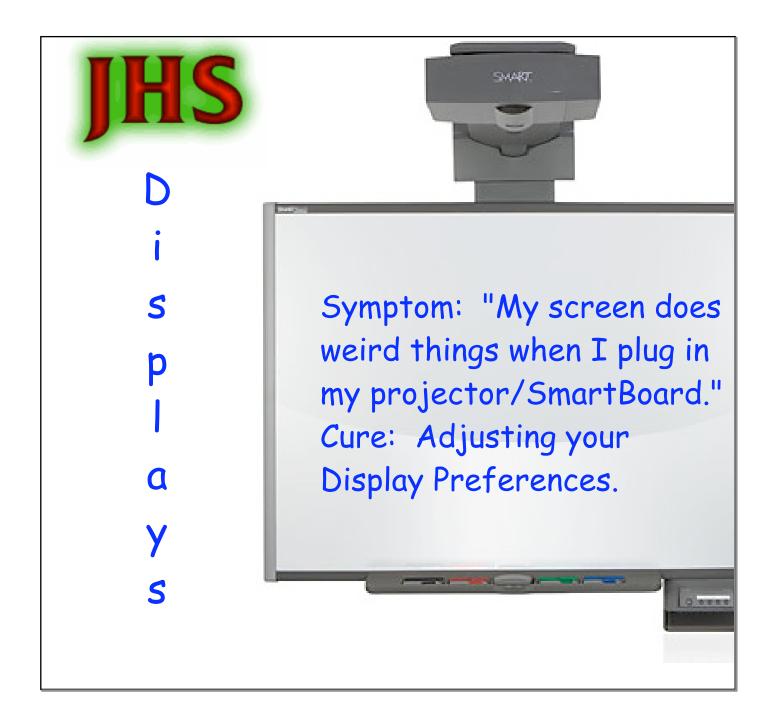

If your computer screen appears differently upon startup, you may have the following issues:

1. Your screen resolution may be set to an unpleasing proportion.

2. Your display may be set for 2 separate screens.

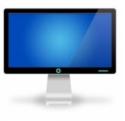

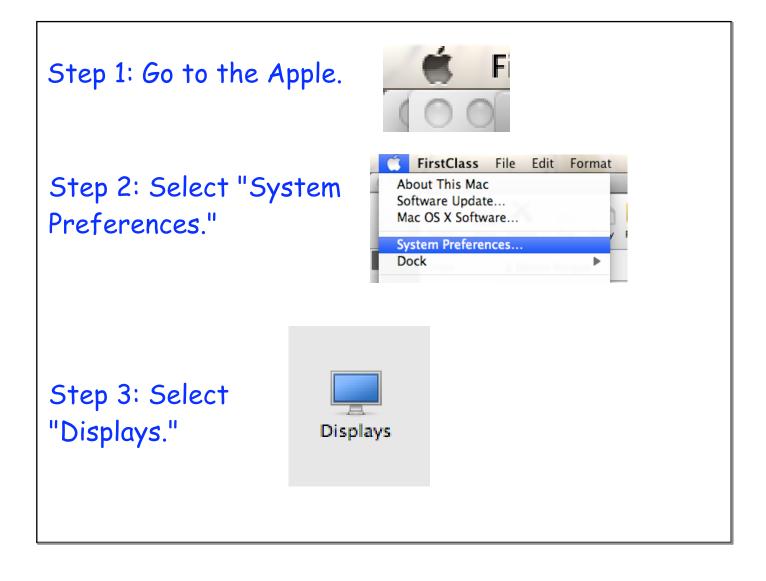

| Step 4: If your screen changes drastically<br>when you plug in your SmartBoard/Projector,<br>then you need to adjust the resolution . I<br>recommend 1024x768 (if you don't like this<br>issue). |                                                                                                    |  |
|----------------------------------------------------------------------------------------------------|----------------------------------------------------------------------------------------------------|--|
| Show All   Display Arran   Resolutions: 640 × 480   800 × 600 1024 × 768   1152 × 870 1280 × 720   1280 × 768 1280 × 800   1280 × 960 1280 × 1024                                                | ngement Color<br>Colors: Millions<br>Refresh Rate: 60 Hertz<br>Detect Displays<br>Cather Windows<br>Rotate: Standard<br>Show displays in menu bar ? |  |

| Step 5: If your SmartBoard/Projector is not<br>displaying what is on your screen, then select<br>"Arrangement." (*Note: you need to be<br>plugged in to your SmartBoard/Projector) |          |  |
|----------------------------------------------------------------------------------------------------|----------|--|
| Show All                                                                                                    | RT UF 65 |  |

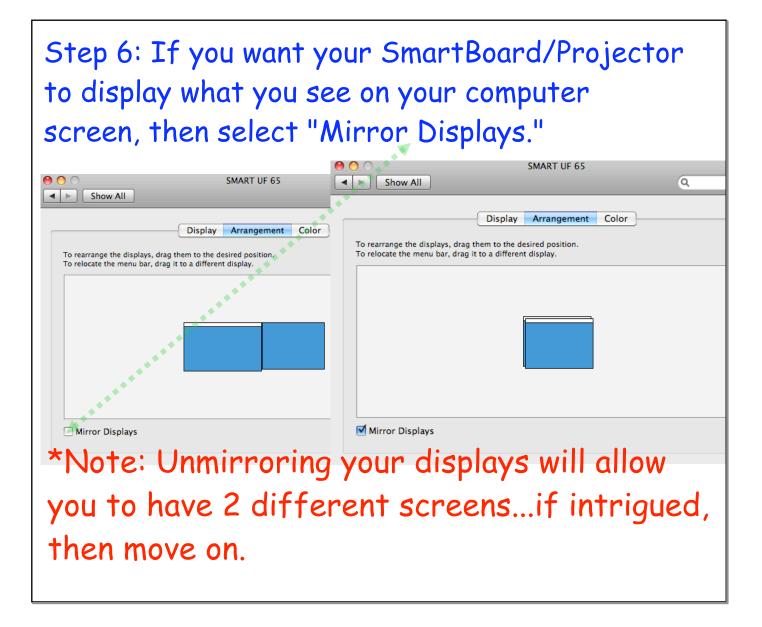

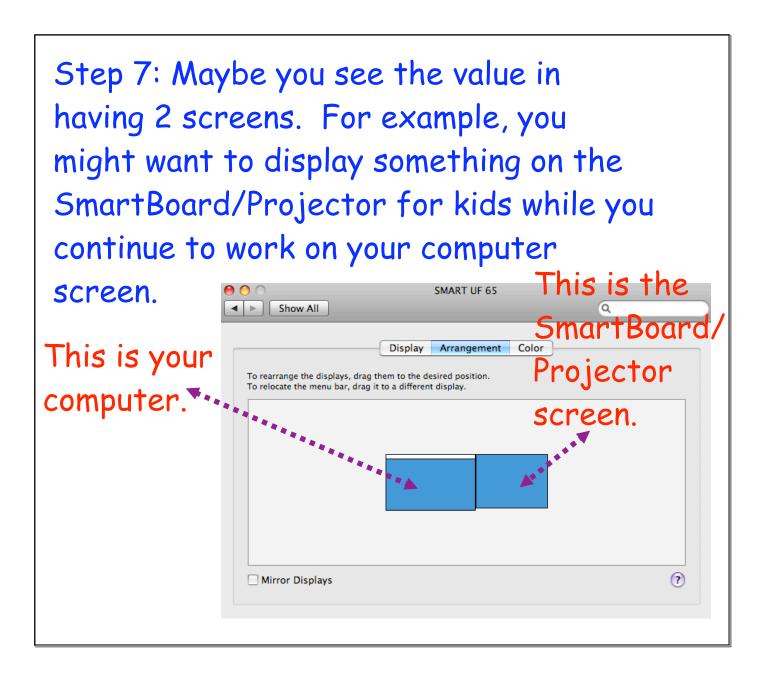

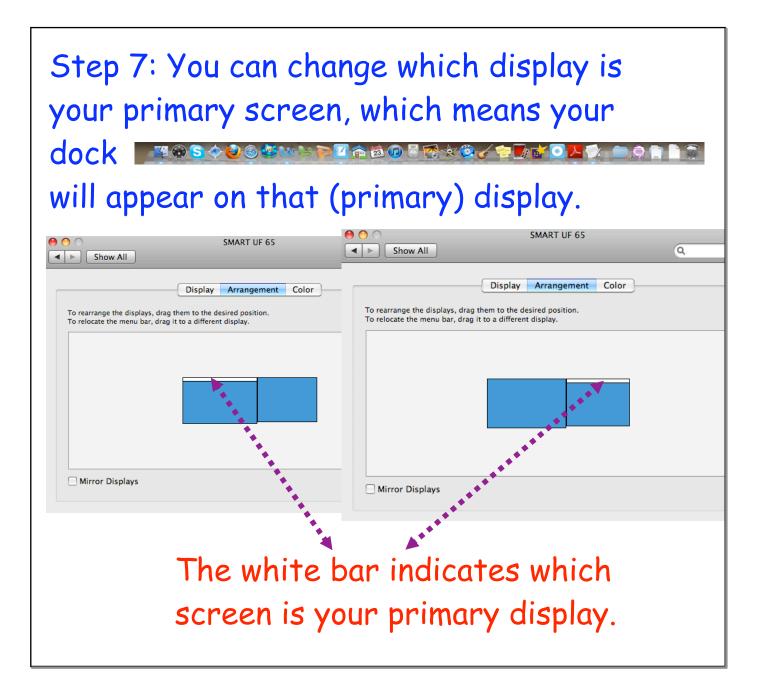